#### **ASSEMBLEA REGIONALE AGESCI Friuli Venezia Giulia - Sabato 7 novembre 2020**

<https://us02web.zoom.us/j/85418297146?pwd=NEtRRDlINXE4ZFFybXRxYVNOaytJUT09>

Meeting ID: 854 1829 7146 Passcode: 944542

# **Vademecum per la partecipazione**

#### **Premessa**

L'assemblea regionale autunnale si terrà sabato 7 novembre 2020, dalle ore 14.45 alle ore 17.45.

La riunione si terrà in modalità on-line: per garantire il regolare svolgimento dell'assemblea è pertanto necessario leggere attentamente e seguire scrupolosamente le indicazioni contenute nel presente vademecum.

Si chiede particolare attenzione alle modalità d'uso della piattaforma usata per l'incontro e agli strumenti scelti per lo svolgimento delle elezioni (a scrutinio segreto) e delle sessioni deliberative (a scrutinio palese). La riunione verrà registrata per agevolare le operazioni di verbalizzazione.

#### **Piattaforma per la riunione on-line**

Verrà utilizzata la piattaforma ZOOM messa a disposizione da AGESCI nazionale.

Anche al fine di agevolare le operazioni di voto, è obbligatorio l'uso di un dispositivo per ciascun partecipante delegato (per le operazioni di voto è preferibilmente usare un Desktop/Notebook, sono sconsigliati tablet o smartphone); se si condivide la stessa stanza, si consiglia l'uso di cuffie con microfono individuali per evitare echi o fastidiosi "ritorni" audio.

E' opportuno installare l'ultima versione disponibile del client ZOOM dal sito[: https://zoom.us/download](https://zoom.us/download)

A chi non avesse dimestichezza con questo strumento, consigliamo di fare alcuni test per fare pratica con le principali funzioni, in particolare con la chat e con lo strumento "alza la mano".

Ai partecipanti si raccomanda il controllo costante della chat tramite la quale verranno veicolate informazioni di servizio dalla presidenza o dalla regia.

#### **Fase di iscrizione (entro giovedi 5 novembre)**

L'iscrizione dei delegati di gruppo va effettuata entro e non oltre le ore 23.59 di giovedi 5 novembre.

Il termine è perentorio perché nella giornata di venerdi gli elenchi dei delegati di gruppo verranno validati dai responsabili di zona e, a seguire, verranno generate le credenziali necessarie alle operazioni di voto a scrutinio segreto.

Il capogruppo procederà con l'iscrizione dei delegati compilando l'apposito form:

#### <http://bit.ly/Iscrizioni-Ass-Reg-Nov-2020>

Il form d'iscrizione è relativo ad una singola iscrizione e va compilato dal Capo Gruppo tante volte quantisono i partecipanti delegati.

Non è necessario iscrivere i partecipanti non delegati (interessati ai lavori).

#### **Registrazione dei partecipanti**

Sabato 7 novembre la stanza ZOOM verrà aperta alle ore 13.45.

Al fine di agevolare la registrazione dei delegati, si raccomanda di accedere alla piattaforma con congruo anticipo rispetto all'orario di inizio dell'Assemblea.

Il partecipante verrà inizialmente inserito in sala d'attesa.

Il partecipante avrà cura di impostare su ZOOM il proprio nominativo rispettando il seguente formato: Delegato di gruppo: <Sigla zona>-<Gruppo>-<Cognome Nome>, esempio: PN-Pordenone2-Pinco Pallo Membro eletto del Consiglio Regionale: <CR-Cognome Nome>, esempio: CR-Paolino Paperino Interessato ai lavori: <Uditore>-<Gruppo>-<Cognome Nome>, esempio: Uditore-Trieste7-Tizio Caio L'accesso alla stanza sarà concesso a cura degli scrutatori dopo aver verificato che il format previsto per il nome sia corretto e dopo aver verificato la corrispondenza con l'elenco degli iscritti.

Una volta effettuato l'accesso alla stanza si chiede di

- mantenere il microfono spento
- non modificare il proprio nome
- utilizzare la funzione "alza la mano" ("raise hand") per chiedere la parola
- attendere il permesso prima di attivare il microfono

#### **Voto a scrutinio palese (mozioni e raccomandazioni)**

Per le votazioni a scrutinio palese riguardanti mozioni e raccomandazioni verrà utilizzato lo strumento Microsoft Forms.

Al momento della chiamata al voto su ciascuna delle deliberazioni, nella chat verrà pubblicato il link per accedere alla votazione; dopo aver inserito il proprio identificativo (<Sigla zona>-<Gruppo>-<Cognome Nome>) sarà possibile esprimere il proprio voto (Favorevole, Contrario/a, Astenuto/a).

Ovviamente si chiede di fare attenzione a non esprimere più voti sullo stesso form, evitando di cliccare sul link "Invia un'altra risposta".

Prima della votazione della deliberazione sono previsti (se necessari e su chiamata della presidenza):

- Un intervento esplicativo a cura del proponente
- Un intervento a favore
- Un intervento contrario

Per quanto riguarda gli interventi a favore / contrario, verrà accordata la parola al primo partecipante che ne ha fatto richiesta.

Solo a discrezione della presidenza verrà accordata la parola anche per ulteriori interventi.

### **Elezioni a scrutinio segreto (Importante! Consultare il tutorial dedicato alla votazione a scrutinio segreto)**

Per le elezioni a scrutinio segreto verrà utilizzata la piattaforma Belenios (piattaforma open source che garantisce l'integrità delle operazioni di voto e l'anonimato del votante)

I delegati saranno registrati sulla piattaforma Belenios il giorno 6 novembre a cura della segreteria regionale. A seguito della registrazione, la piattaforma Belenios invierà automaticamente le credenziali d'accesso (username e password) all'indirizzo email indicato in fase di iscrizione; considerato che tali credenziali sono indispensabili durante la fase di votazione, è necessario che i responsabili di zona, con l'ausilio dei capigruppo, verifichino che tutti i delegati le abbiano correttamente ricevute. Eventuali segnalazioni di mancata ricezione delle credenziali andranno fatte alla segreteria regionale entro le ore 19.00 di venerdi 6.

**NB:** la piattaforma Belenios prevede l'utilizzo di schede elettorali con esplicita indicazione dei candidati. Durante la votazione NON è quindi possibile per l'elettore indicare nomi diversi da quelli candidati.

Questo limite non è però coerente con quanto previsto dal regolamento assembleare, che all'art. 17 prevede: *"resta impregiudicata l'eleggibilità di qualsiasi Capo dell'Associazione censito in Regione che abbia espresso la propria disponibilità, indipendentemente dalle candidature."*

Ad inizio assemblea verrà quindi presentata una mozione d'ordine allo scopo di superare quanto previsto dall'art. 17. La mozione riguarderà ovviamente le sole elezioni di questa assemblea, e non comporterà modifiche permanenti al regolamento.

# Tutorial per le elezioni a scrutinio segreto

1. Nella giornata di venerdi 6 verranno generate le credenziali (username e password) per consentire a ciascun delegato di esprimere le proprie preferenze relative alle elezioni a scrutinio segreto. Riceverete una email come quella riportata in figura, riportante una **username e una password.**

## **Queste credenziali sono indispensabili per votare, non è possibile recuperarle e vanno conservate con cura.**

### **Se non trovate la mail in Posta in arrivo, controllate che non sia finita nella cartella SPAM**

Se entro venerdi sera non le avete ricevute, segnalatelo scrivendo [a focam@fvg.agesci.it](mailto:focam@fvg.agesci.it)

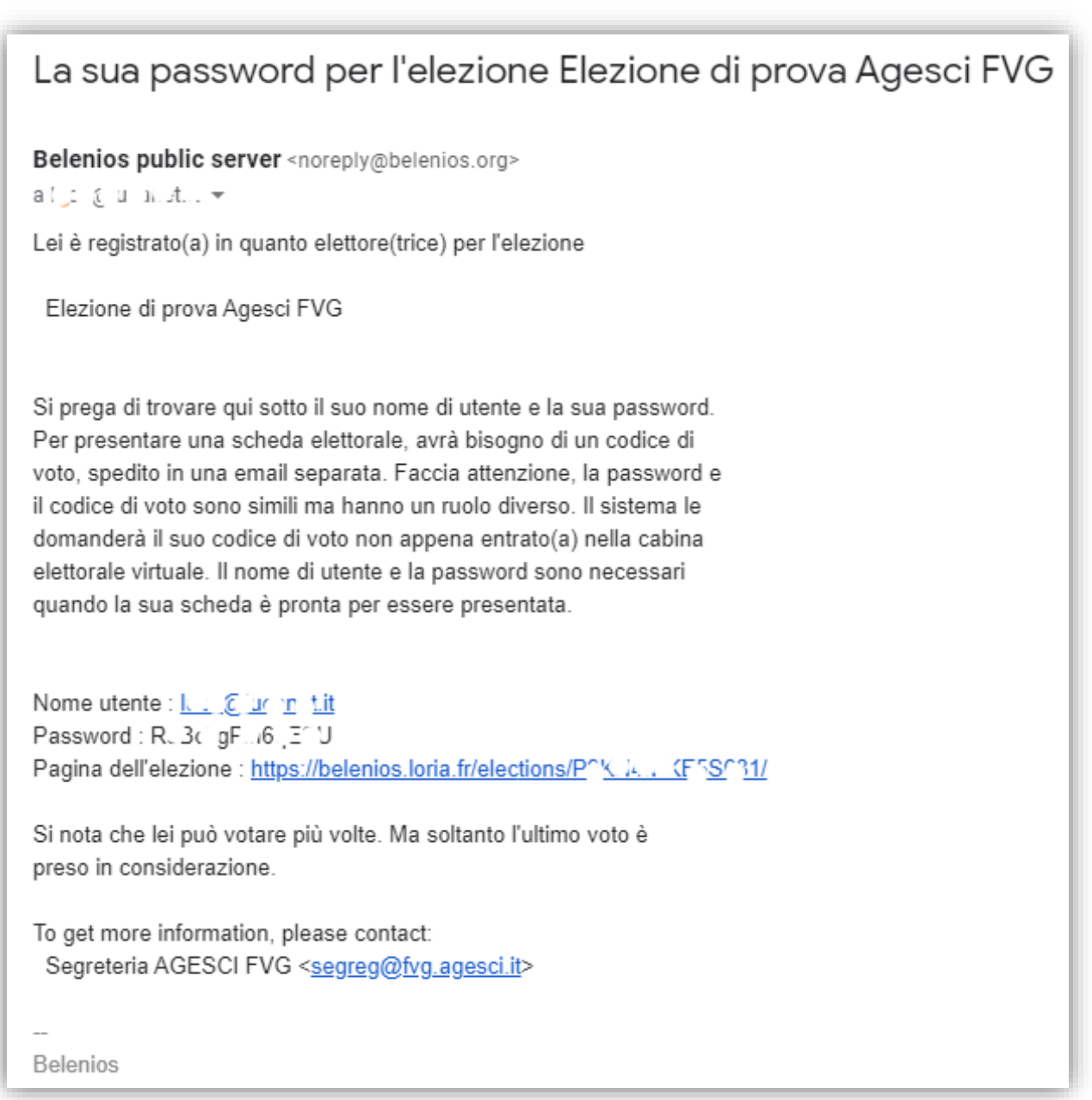

**2.** Nel corso dell'assemblea riceverete una ulteriore e-mail contenete il **codice di voto** Anche questo codice va conservato ed è necessario per iniziare la procedura di voto. Per ogni evenienza una copia dei codici di voto è a disposizione degli scrutatori.

# **Se non trovate la mail in Posta in arrivo, controllate che non sia finita nella cartella SPAM**

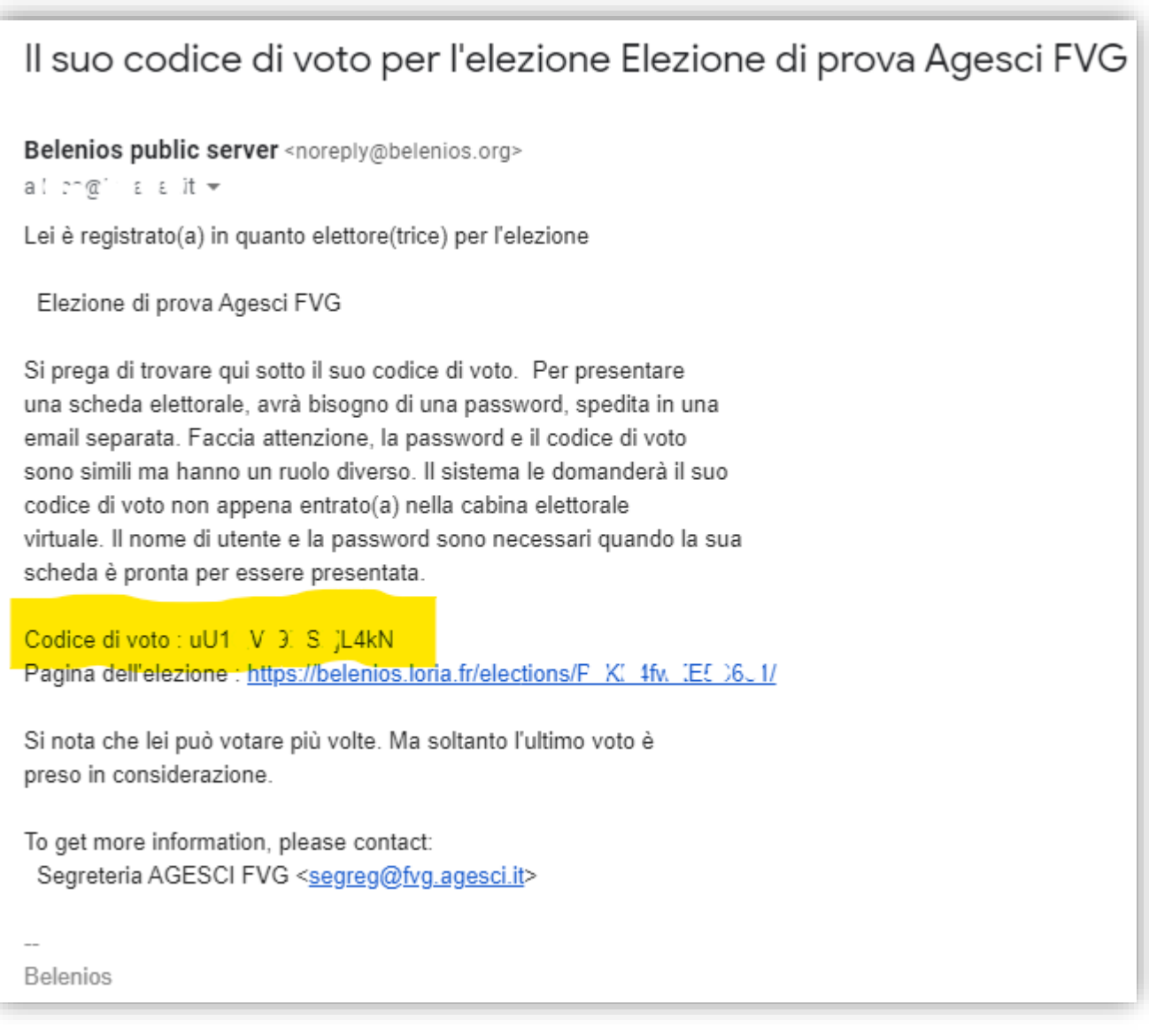

3. Nel corso dell'Assemblea, il Presidente dichiarerà aperta la votazione per le elezioni relative ai ruoli vacanti. Nella chat verrà pubblicato il link alla **Pagina dell'elezione** che vi porterà ad una schermata simile a questa:

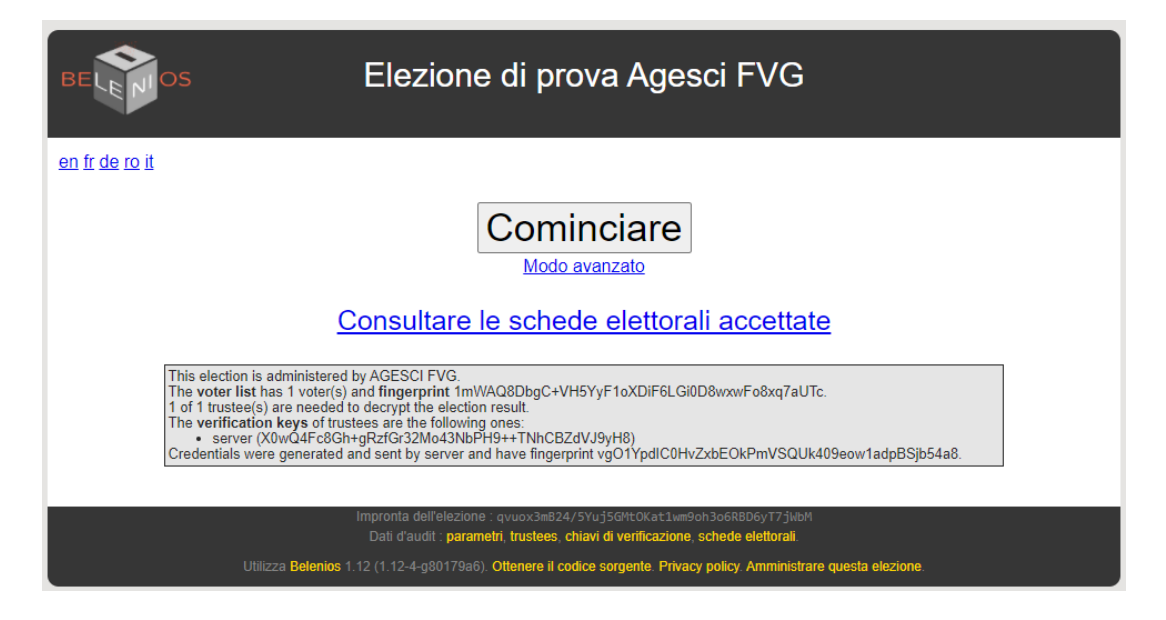

4. Cliccando su "COMINCIARE" vi verrà chiesto di inserire il CODICE DI VOTO che avrete ricevuto nel corso dell'assemblea.

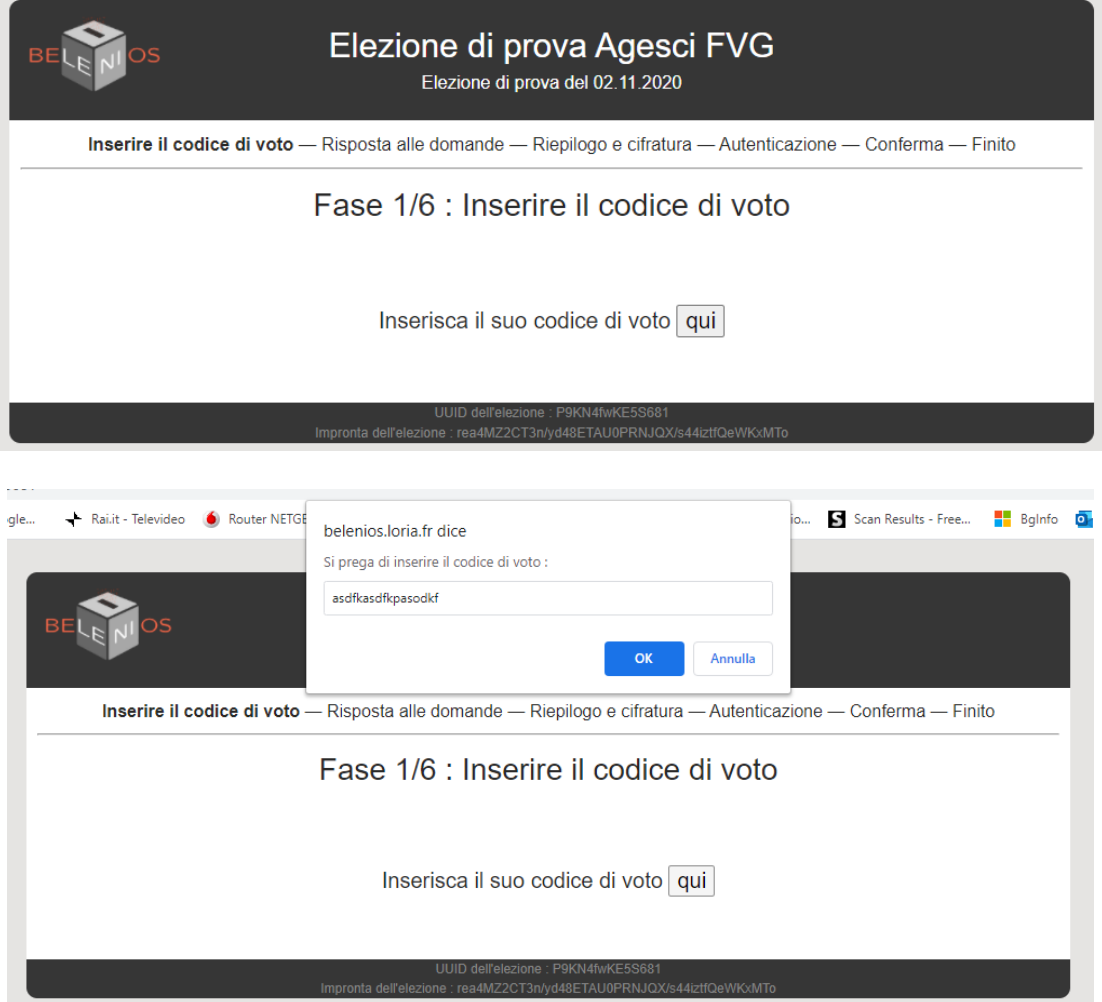

- 5. Nelle schermate successive dovete esprimere le vostre preferenze. Per ciascun Ruolo in elezione, è possibile:
	- Esprimere una preferenza per uno dei candidati
	- Votare "Scheda bianca"
	- Non votare, ovvero cliccare su "Seguente" senza apporre preferenze. Equivale a non ritirare la scheda.

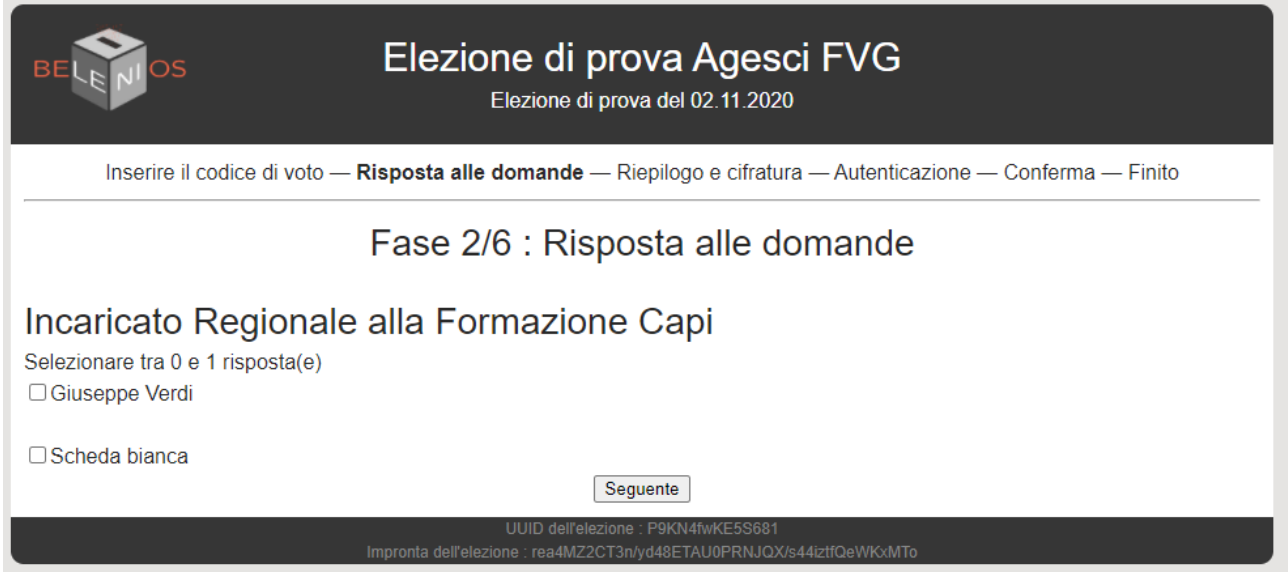

6. Dopo aver indicato l'ultima preferenza, apparirà il riepilogo della votazione:

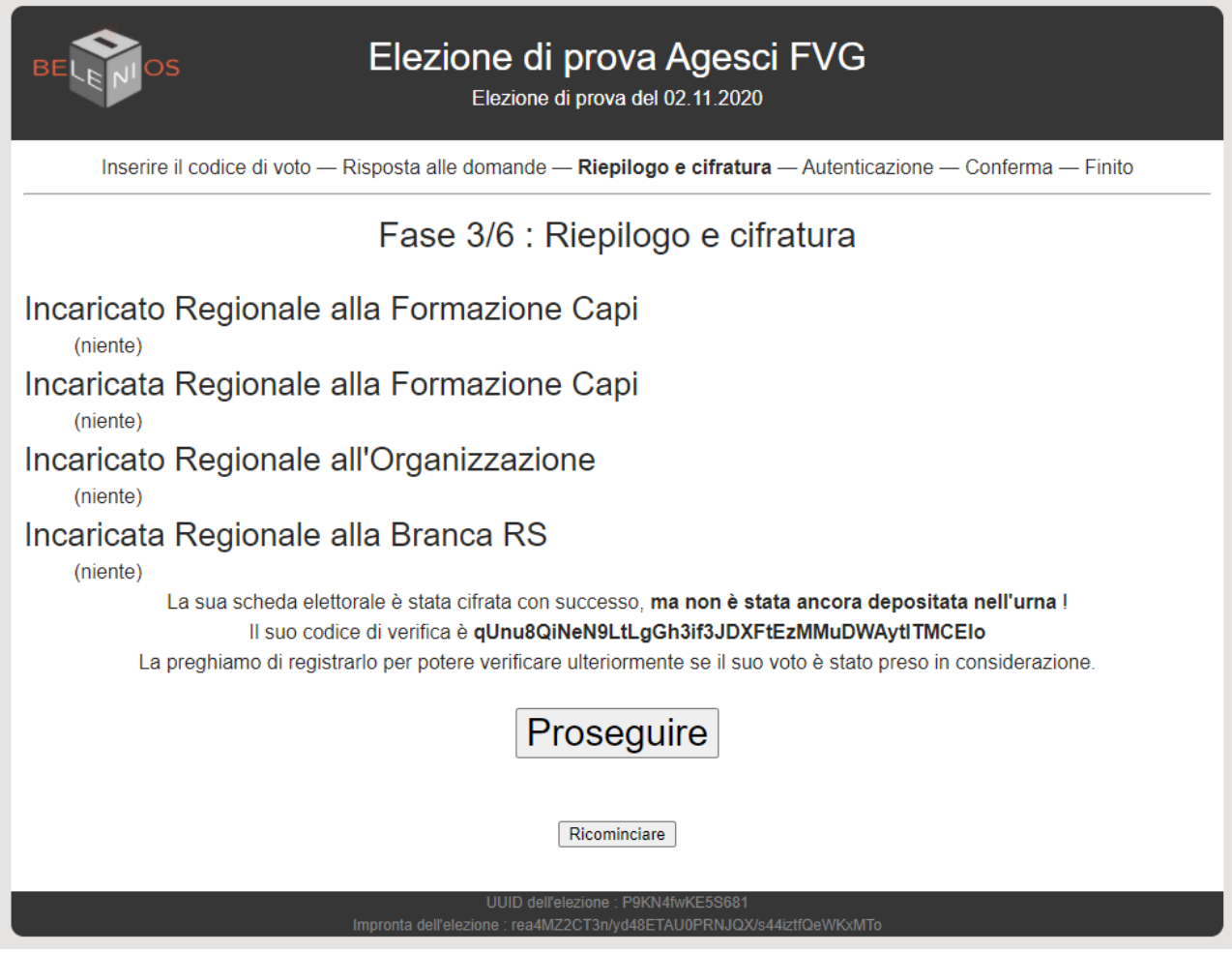

7. A questo punto vi verrà richiesto di inserire **Nome utente e password** che avete ricevuto nella prima e-mail. Questa autenticazione vi consentirà di "depositare la scheda nell'urna". Senza le credenziali non potrete proseguire, se le avete perse non potrete votare.

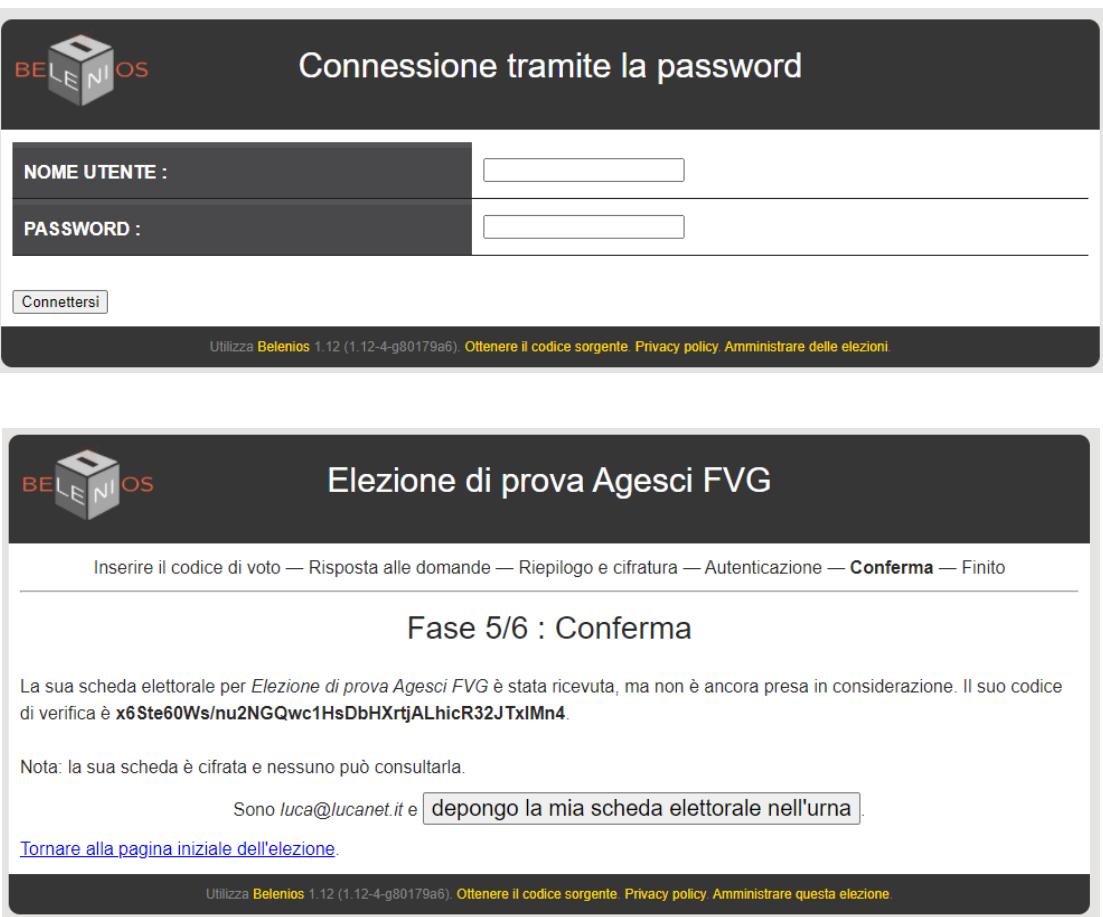

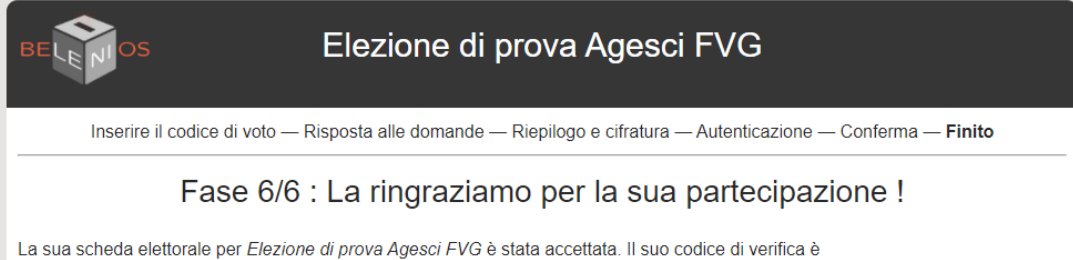

x6Ste60Ws/nu2NGQwc1HsDbHXrtjALhicR32JTxlMn4. È possibile verificare la sua presenza nell'uma ad ogni momento durante l'elezione. Le è stata spedita una email di conferma.

Tornare alla pagina iniziale dell'elezione

Utilizza Belenios 1.12 (1.12-4-980179a6). Ottenere il codice sorgente. Privacy policy. Amministrare questa elezione.

8. Riceverete un'ultima e-mail a conferma dell'avvenuta votazione. Questa e-mail contiene un **codice di verifica**, univoco e noto solo al votante, che vi consente di verificare se la vostra scheda è presente nell'urna.

Seguendo il link indicato, potrete vedere i codici di verifica di tutte le schede depositate, fra i quali troverete il vostro, che ovviamente sarà riconoscibile solo da voi.

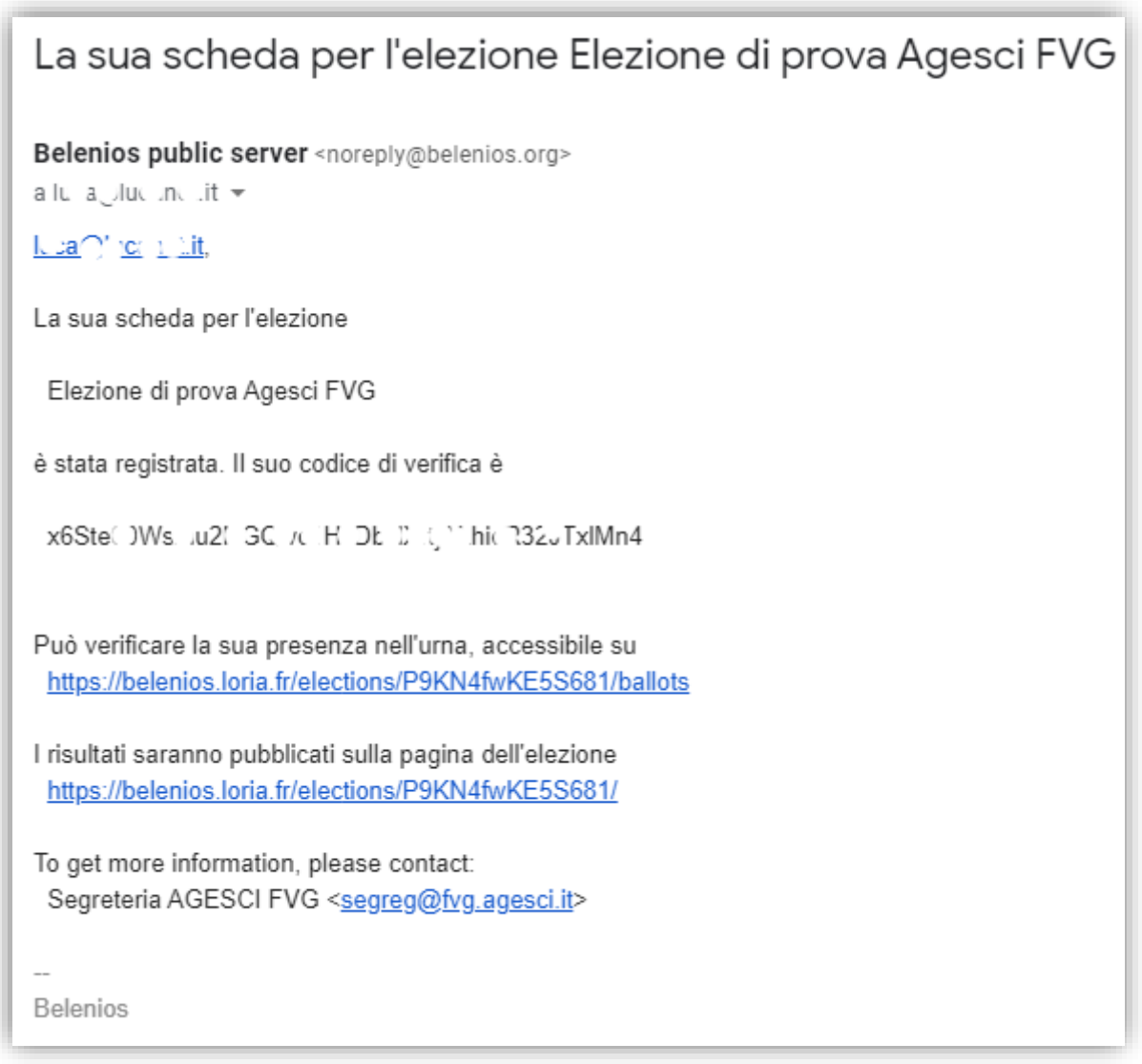

9. Alla chiusura delle votazioni potrete consultare il risultato seguendo il link indicato nella e-mail